# Q3 SALAIRE

# Module

Introduction

27.06.2024

Q3 Software est une solution modulaire. Tous les modules se laissent intégrés dans une surface commune. La plupart des modules sont en outre disponible comme produit individuel.

Vous trouvez les informations détaillées et actuelles par rapport de tous les modules dans le soutien au programme (touche  $\left| \mathbf{F1}\right|$ ) sous «Modules»). Vous trouvez en outre pour chaque module un manuel dans l'Internet (www.q3software.ch, menu «Downloads»).

# Etendue des fonctions

Le module salaire est disponible dans quatre variantes (standard, advanced, profi, premium) avec des caractéristiques différentes. Vous trouvez dans l'Internet (www.q3software.ch, menu Downloads) une comparaison des variantes détaillée. Vous trouvez en outre à la fin de ces introductions une vue d'ensemble des différences les plus importantes des variantes.

Avec Q3 Salaire vous établissez des feuilles de paie en toute simplicité et sans connaissances préalables pour jusqu'à trois collaborateurs ou optionnellement de plus. Q3 Salaire vous donne l'assurance de satisfaire à toutes les dispositions cantonales et nationales de CNA, AVS, AC et PP! Q3 Salaire rempli dans toutes les variantes les directives swissdec 4.0!

U La licence de base du module «Salaire» permet de gérer des décomptes de salaire jusqu'à trois collaborateurs. On peut étendre la licence chaque fois pour 3 collaborateurs de plus ou à un nombre illimité de collaborateurs.

# Les fonctions de base

Quand vous lancez le module salaire pour la première fois, vous déterminerez le début de la période salariale (cela sera normalement le 1er janvier d'une année civile) et vous commuiquerez votre adresse au logiciel.

Le logiciel vous installe maintenant tous les taux valables (AVS, AC, LAA etc.) pour l'année sélectionnée et tous les genres de salaire courants.

Le module salaire ouvre la fenêtre de personnel après l'installation réussite et plus tard lors de chaque nouveau lancement du logiciel. Celle-ci restera ouverte jusqu'à ce que vous quittiez le programme.

#### Données de base

Vous saisissez premièrement vos assurances et leurs taux correspondants (Fichier+Configuration). Toutes les adresses des agences d'assurance (caisse de compensation, fonds de pension, assureur LAA etc.) sont à saisir dans la gestion d'adresse qui est incluse dans le logiciel des salaires.

#### **Collaborateurs**

Après avoir saisi toutes les données de base, vous pouvez introduire vos collaborateurs et collaboratrices. Les données les plus important par collaborateur sont à saisir directement dans la fenêtre du personnel. Vous pouvez élargir votre licence en niveau de 3 collaborateurs ou acquérir le nombre illimité de collaborateurs.

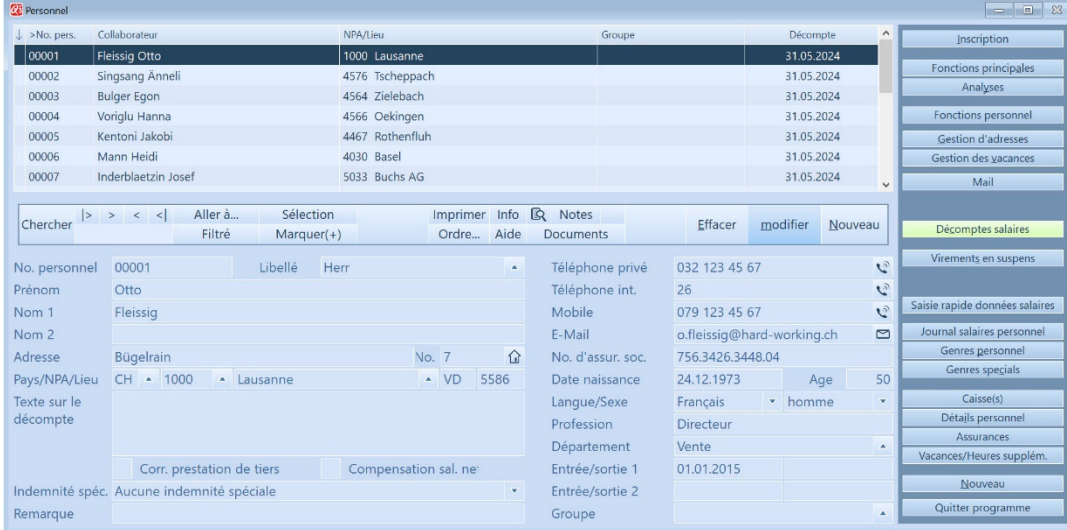

Vous pouvez pour chaque collaborateur dans la fenêtre du personnel moyennant Assurances, Caisses et Détails personnel (boutons dans la partie droite de la fenêtre de personnel) saisir des informations ultérieures.

#### **Obligations**

Vous attribuez moyennant Assurances pour chaque collaborateurs les obligations correctes (AVS, LAA, AC, IJCM, LPP etc.). A l'aide de ces obligations, le logiciel calculera plus tard automatiquement les déductions de salaire (AVS, AC, LAA) pour tous les employés.

#### Genres de salaire

Vous attribuerez des genres de salaire personnels à chaque employé. Il s'agira le plus souvent des genres de salaire 'salaire mensuel', 'LPP' et éventuellement 'frais' et 'gratification'. S'il s'agit d'employés temporels, vous serez probablement content de pouvoir utiliser le genre de salaire "salaire horaire".

U Tous les genres de salaire personnel se réfèrent à un genre de salaire de base. Les obligations (AVS, AC etc.) sont déterminées dans les genres de salaire de base.

Si un genre de salaire est p. e. soumis à l'AVS, les déductions sont seulement effectuées si le collaborateur est soumis à l'AVS. Vous pouvez à cette manière utiliser le même genre de salaire pour les collaborateurs qui sont soumis ou non-soumis à l'AVS. Le logiciel vous offre un grand choix de genres de salaire de base prédéfinis. Vous pouvez bien sûr ajouter vos propres genres de salaire dans le fichier des genres de salaire de base le cas échéant.

#### Décomptes de salaire

Après avoir saisi les collaborateurs et collaboratrices, les genres de salaire les les assurances attribué, le travail avec le Q3 logiciel de salaire devient un jeu d'enfant. Vous définirez d'habitude une fois par mois un traitement de salaires avec date et valeur. Vous attribuez donc une identification de traitement de salaires qui contient normalement une indication sur le mois et l'année correspondants. Le logiciel calcule ensuite tous les salaires correctement, ycompris les déductions et vous imprime les décomptes salaires. Cela ne durera jamais plus de cinq minutes!

 $[1]$  Si vous avez commis une erreur (vous avez p.e. oublié un remboursement de frais unique), vous pouvez toujours annuler un traitement de salaires et faire calculer les salaires encore une fois.

#### Rémunérer les salaires

Si vous désirez de laisser rémunérer les salaires directement par e-banking/PostFinance, vous saisissez moyennant Caisse(s) pour chaque collaborateur le compte de versement. Après chaque calculation des décomptes de salaires, vous pouvez créer un fichier de paiements (ISO20022) et le transmettre vers votre portail e-banking ou PostFinance.

#### Comptabilité

Si vous travaillez avec un logiciel de comptabilité, vous laissez transmettre vos décomptes de salaire dans la comptabilité. Cela vous économise beaucoup de temps pour les travaux de comptabilisation manuel.

#### Bouclement

Vous bouclerez la période salariale actuelle fin décembre (vous pouvez également attendre jusqu'à janvier). Le logiciel vous fournit auparavant par clic de souris tous les décomptes et toutes les listes exigés par la loi (certificats de salaire, attestations de salaire AVS, LAAC récapitulation annuelle, décomptes caisse d'allocations familiales etc.).

U Nous vous recommandons de sauvegarder vos données avant d'effectuer votre bouclement. Après le bouclement, les données de l'ancienne période salariales sont supprimées – si vous ne disposez pas à l'option . «Q3 Mandants»

#### Mandants de l'exercice précédent

Si vous possédez 'option Q3 Mandants, vous avez accès à tous les mandants de l'exercice précédent qui étaient saisi automatiquement de votre logiciel (ils contiennent les données complètes d'une année calendaire).

### Caractéristiques des différentes variantes

Q3 Salaire est disponible dans quatre variantes avec une étendue des fonctions différentes. Une version mise à niveau d'une variante basse à une plus élevée est à tout instant sans perte de données et sans frais supplémentaires possible. Voici un résumé des caractéristiques les plus importantes des variantes:

#### Q3 Salaire standard

- Logiciel de salaire selon directives swissdec 4.0
- Genres de salaire prédéfinis, extensibles
- Calcul automatique de AVS, AC, LPP, IJCM, assurance accidents etc.
- Décompte de salaire,certificat de salaire

#### Q3 Salaire advanced

- O3 Salaire standard
- $\bullet$  + Compensation de salaire net
- + Rémunérer les salaires (ebanking, ISO 20022)

#### Q3 Salaire profi

- Q3 Salaire advanced
- $\bullet$  + Impôt à la source
- $\bullet$  + Genres de salaire spéciaux

#### Q3 Salaire premium

- Q3 Salaire profi
- $\bullet$  + Paiement après départ
- + Liste de genres de salaire prédéfini par vous-même
- $\bullet$  + Calculation de salaire net
- + Données confidentielles

# Interaction entre les autres modules

#### Module «COFI»

Si vous avez le module «COFI» sous licence, vous pouvez directement laisser compabiliser les salaires dans la comptabilité, au choix le genre de salaire «Paiement» ou les genres de salaires détaillés.

#### Module «Saisie des heures»

Si vous avez le module «Saisie des heures» sous licence, vous pouvez depuis le journal du temps de travail transférer les heures travaillées par collaborateur/collaboratrice dans le genre de salaire salaire horaire – périodique, à chaque fois avant d'effectuer le traitement des salaires.

#### Module «Planificateur de vacances»

Si vous avez le module «Planificateur d'absences» sous licence, vous pouvez imprimer les informations d'absences détaillées directement sur les décomptes de salaire.

## Options importantes

#### Q3 Mandants

L'option Q3 Mandants permet de gérer un nombre illimité de mandants. Le logiciel établit automatiquement un mandant d'archive lors du bouclement des salaires. Vous pouvez à tout instant accéder les données des périodes précédentes.

#### Q3 Outils de service

Q3 Outils de service contient plusieurs fonctions pour la sécurité des données et pour le suivi des données, par ex. Sauvegarde de vos précieuses données sur un Q3 serveur fiable, annuler le bouclement de la période salariale.

#### Q3 Mailer

Q3 Mailer permet d'envoyer directement par e-mail les décomptes de salaire comme PDF, dans la langue maternelle du collaborateur par collaborateur. Q3 Mailer permet en outre de mailer toutes les analyses comme PDF, par ex. pour les membres du conseil d'administration ou pour la direction de l'entreprise.

## Informations complémentaires

Vous trouvez sur www.q3software.ch moyennant le menu DOWNLOADS une comparaison des variantes et un manuel avec un cours de base pour la marche à suivre. Des informations complémentaires sont disponible dans l'aide du logiciel (F1), vous les trouvez moyennant la recherche par mot-clé de vos intérêts.